03-033

#### **APPLICATION OF REVERSE ENGINEERING IN THE TURBO PROPULSION INDUSTRY BY MODELING AND INDUSTRIAL 3D DESIGN**

Carrasco Amador, Juan Pablo<sup>(1)</sup>; Canito Lobo, José Luis<sup>(1)</sup>; Marcos Romero, Alfonso Carlos<sup>(1)</sup>; Carmona Fernández, Diego<sup>(1)</sup>; Matamoros Pacheco, Manuel<sup>(1)</sup>

 $(1)$ UEx

The turbo propulsion industry is always in constant evolution. As far as aeronautical engines are concerned, design, research, development, manufacturing, assembly, maintenance and testing are fundamental. The incorporation of reverse engineering to such complex products as the aeronautical engines, allows an exploded view that indicates how the final product has been built, thus reducing the complexity of the system, facilitating maintenance and the reuse of components.

This document describes the work carried out from the School of Industrial Engineering, within the framework of the agreement signed with the company Industria de Turbo Propulsores S.A. (ITP). The application of reverse engineering, through modeling and industrial 3D design applied to engines and aeronautical components, has allowed the development of numerous technical illustrations, maintenance manuals, assembly, and exploded in 3D of exploded.

*Keywords: 3D design;technical illustrations;reverse engineering;3D explosion;cutting* 

#### **APLICACIÓN DE LA INGENIERÍA INVERSA EN LA INDUSTRIA DE TURBO PROPULSORES POR MEDIO DE MODELADO Y DISEÑO INDUSTRIAL EN 3D**

La industria de turbo propulsores está siempre en constante evolución. En lo que a motores aeronáuticos se refiere, el diseño, la investigación, el desarrollo, la fabricación, el montaje, el mantenimiento y las pruebas son fundamentales. La incorporación de la ingeniería inversa a productos tan complejos como son los motores aeronáuticos, permite un despiece que indica cómo se ha construido el producto final, reduciendo así la complejidad del sistema, facilitando mantenimientos y la reutilización de componentes.

Este documento describe el trabajo realizado desde la Escuela de Ingenierías Industriales, en el marco del convenio suscrito con la empresa Industria de Turbo Propulsores S.A. (ITP). La aplicación de ingeniería inversa, por medio del modelado y del diseño industrial en 3D aplicado a motores y componentes aeronáuticos, ha permitido la elaboración de numerosas ilustraciones técnicas, manuales de mantenimiento, de montaje, así como explosionado en 3D de despieces.

*Palabras clave: diseño 3D;Ilustraciones técnicas;ingeniería inversa;explosionado 3D;despiece* 

Correspondencia: Diego Carmona Fernández; dcarmona@unex.es

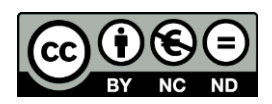

# **1. Introducción**

En el sector aeronáutico el diseño, la investigación, el desarrollo, la fabricación, el montaje, el mantenimiento y las pruebas son fundamentales. Y tan importante es el diseño, como lo es el mantenimiento, campo en el que la utilización de ilustraciones técnicas juega un papel fundamental y más cuando las aeronaves tienen una vida media de 40 años, siendo numerosas y periódicas las inspecciones y las reparaciones.

La industria aeronáutica, siempre en constante evolución en lo que a motores se refiere, ha incorporado desde hace tiempo la ingeniería inversa a productos tan complejos como son los motores aeronáuticos, permitiendo un despiece que indica cómo se ha construido el producto final, reduciendo así la complejidad del sistema, facilitando mantenimientos y la reutilización de componentes.

Las publicaciones técnicas aprovechan los diseños de productos, sus especificaciones y procedimientos para comunicar la información imprescindible para una determinada tarea de montaje, de inspección o de mantenimiento, representando el medio idóneo para transmitir todas las actualizaciones y todas las modificaciones. En este sentido, las ilustraciones técnicas son imprescindibles, debido a la gran cantidad de técnicos y de usuarios que hacen uso de una ilustración para llevar a cabo una determinada tarea de montaje, de inspección, de mantenimiento, etc. En las ilustraciones técnicas, a diferencia del dibujo técnico, la precisión del dibujo no es lo más importante y es que este tipo de ilustraciones está enfocado más a comunicar información relacionada con aspectos técnicos de lo representado y no tanto a la propia representación (Alexander, K. 2016). Ejemplos de ilustraciones técnicas que podemos ver a diario son los manuales de montajes de muebles o las guías de uso y mantenimiento de diferentes utensilios cotidianos.

El proceso tradicional de creación de una ilustración técnica, es un proceso que requiere de una alta dedicación en lo que a tiempo se refiere, siendo necesario el desarrollo de tareas tanto técnicas, como propias de ilustración. Partiendo de la información proporcionada por un programa fuente, se requiere el empleo de un software específico que proporcione gráficos inteligentes e ilustraciones técnicas 2D, con el objetivo de optimizar la información de producto y servicio, en forma de instrucciones de montaje, catálogo de piezas, manuales de operador, documentos de formación, de mantenimiento, etc. Además, en el caso de cambios en el prototipo, en el archivo fuente, todo el proceso de obtención de una nueva ilustración requiere comenzar de nuevo.

Las herramientas cambian pero el concepto no, lo importante en la ilustración técnica es el diseño de la misma (Agrawala, 2011), el cual está encaminado a comunicar la información para la que se ideó de una manera clara y precisa. Por ejemplo, es muy frecuente utilizar diferentes grosores de líneas para enfatizar una pieza sobre el conjunto, normalmente la pieza sobre la que se comunica algo en la ilustración (Richards, C. 2007), como una serie de tornillos en el desmontaje de una tapa. En cualquier caso cada proyecto tiene su manual de estilo al que deberán ajustarse todas las ilustraciones con el fin de lograr la mayor uniformidad posible.

Por ese motivo, se hace necesaria una automatización de aquellas tareas repetitivas que realiza el ilustrador. Para ello, es necesario un estudio y aprendizaje del software de ilustración empleado, así como de la programación necesaria para automatizar las tareas del ilustrador.

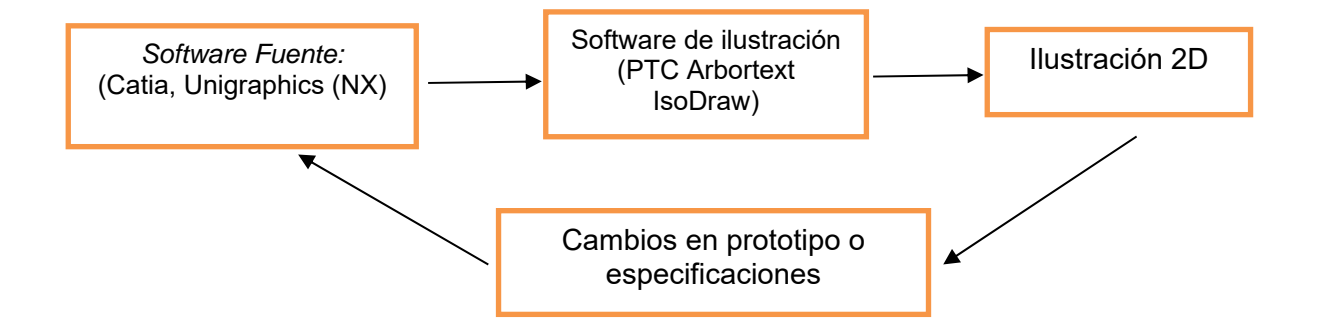

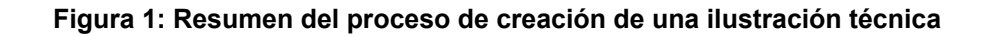

Este documento describe el trabajo realizado desde la Escuela de Ingenierías Industriales de Badajoz, en el marco del convenio suscrito con la empresa Industria de Turbo Propulsores S.A. (ITP) con el fin de mejorar las herramientas y los procesos de trabajo en la edición y uso de ilustraciones técnicas. El software de ilustración empleado ha sido el PTC Arbortext IsoDraw, un software específicamente diseñado para ilustradores técnicos, que permite crear y entregar ilustraciones en perspectiva de gran calidad desde el principio o partiendo de calcos de foto o de gráficos existentes (León Pintor, 2015).

Además, puede producir ilustraciones con datos CAD 3D y 2D originales para optimizar la información, así como reutilizar fácilmente datos 2D y 3D valiosos de sistemas CAD para proporcionar ilustraciones técnicas y gráficos inteligentes. El programa Arbortext IsoDraw ofrece la posibilidad exclusiva de mantener un vínculo asociativo con los datos CAD en tiempo real, lo que simplifica la actualización de las ilustraciones y animaciones cuando cambian los diseños de ingeniería durante el ciclo de vida de un producto (PTC 2018).

Sin embargo, en el caso de motores aeronáuticos, el volumen de producción de ilustraciones técnicas es de tal magnitud, que la edición de las mismas, ya sea para manuales de montaje, mantenimiento, seguridad, utilización,…, y a pesar de utilizar esta herramienta informática, termina siendo un cuello de botella importante en el desarrollo de los proyectos, pues la existencia de estas ilustraciones es exigencia normativa en el sector y debe ajustarse a unos parámetros muy concretos de diseño para cada cliente y proyecto, los cuales implican una edición minuciosa y un chequeo continuo que consumen mucho tiempo.

Una automatización de ciertos procesos a la hora de obtener ilustraciones técnicas a partir de la información ya existente en los departamentos de diseño y fabricación permite ahorrar costes y agilizar el cierre de los proyectos en la empresa, así como eliminar posibles errores en la edición de estas ilustraciones algo que en la industria aeronáutica es de vital importancia.

El trabajo realizado permite detectar las tareas del proceso automatizables e implementar aplicaciones sobre el software utilizado en la empresa para llevarlas a cabo.

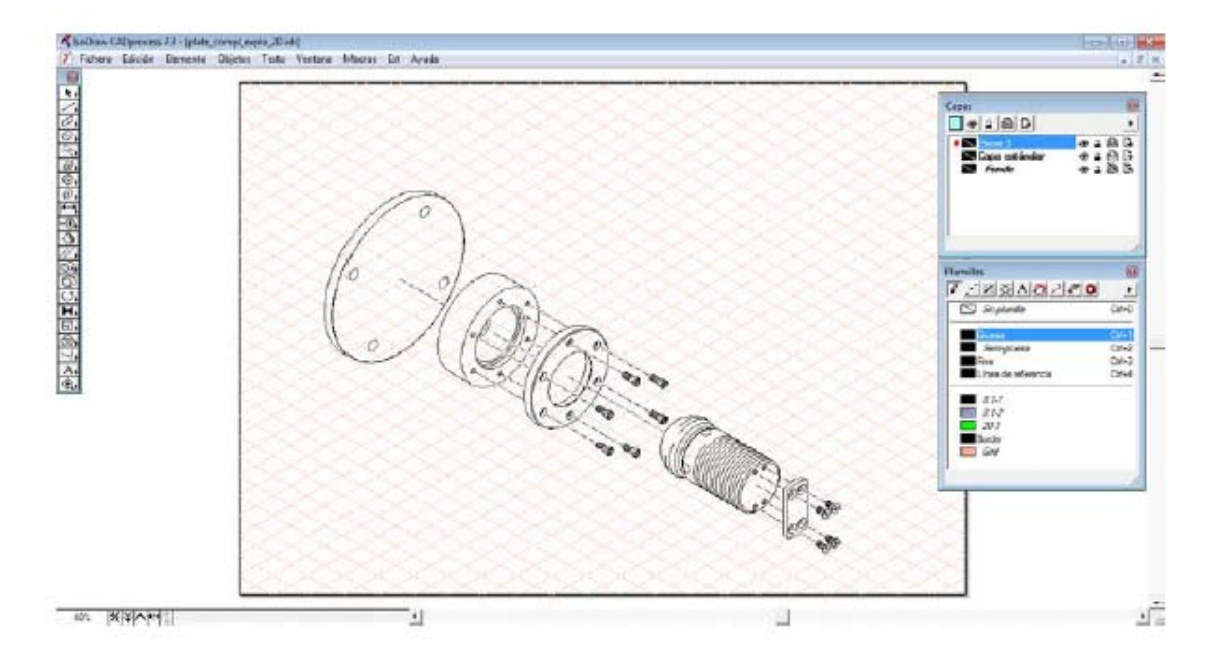

**Figura 2: Creación del explosionado de un eje con el software IsoDraw**

# **2. Objetivos**

Los objetivos generales del trabajo realizado, han sido:

- Automatización de procesos necesarios en el desarrollo de una ilustración técnica, lo que facilita la realización de las ilustraciones.
- Automatización del chequeo necesario, al final del desarrollo de una ilustración técnica, relativo al cumplimiento de la normativa en materia de grosores de plumilla, área utilizable, estilo de líneas, fuente y tamaño de textos.
- Realización de ilustraciones técnicas de aplicación en manuales de montaje, de mantenimiento, así como el explosionado en 3D de despieces.

Todo ello aplicado a motores y componentes aeronáuticos.

Como objetivos particulares, necesarios para la consecución de los objetivos principales o generales, se pueden identificar los siguientes:

- Optimización de la vista isométrica desde el programa fuente, que se adapte lo máximo posible a la normativa para evitar el redibujado completo en el siguiente programa, con el consiguiente ahorro en tiempos de ilustrador.
- Simplificación de las vistas, para reducir el peso de los archivos, buscando no exceder de los 200 kb por ilustración.
- Búsqueda de un software alternativo a Arbortext IsoDraw, de libre distribución, disminuyendo los costes en licencia. Y siempre manteniendo la compatibilidad de formatos y cumpliendo los requisitos planteados, ver figura 7.
- Creación de macros personalizados para el programa fuente, Catia. Permitiendo la realización automática de la recopilación de todas las propiedades necesarias, en una hoja Excel o similar, de todas las piezas que formen el ensamblaje.
- Creación de plantillas en IsoDraw.
- Creación y modificación de macros con IsoDraw.

# **3. Metodología**

El trabajo realizado, en el marco del convenio con la empresa ITP, se ha estructurado por medio de líneas de trabajo complementarias entre sí y encaminadas a la consecución de cada uno de los objetivos previamente identificados.

Las ilustraciones técnicas realizadas y la automatización de procesos llevadas a cabo, se han centrado en tres proyectos concretos, cada uno de ellos con sus propias normas técnicas en materia de tipos de línea, grosores, tamaños de textos, etc.

Los proyectos realizados se han centrado en:

- MTR390: Motor de turbo-eje de certificación militar y diseñado para propulsar helicópteros tanto en configuraciones monomotor como bimotor (ITP 2014).
- TP400: Motor para avión de transporte militar Airbus A400M.
- EJ200: Turbofan militar empleado como motorización del Eurofighter Typhoon.

La metodología de actuación común para llevar a cabo los trabajos anteriormente mencionados consta del siguiente procedimiento:

- 1. Existe la figura del redactor, que es la persona que mantiene el contacto con los operadores que realizan los trabajos de mantenimiento, montaje y puesta a punto de los turbopropulsores. El redactor elabora un primer informe para notificar al ilustrador técnico a cerca de las necesidades que existen de generar un nuevo gráfico que detalle algunas de las tareas que se realizan.
- 2. El ilustrador técnico obtiene del redactor la petición de elaboración del gráfico que contiene un texto explicativo del procedimiento que hay que representar además de pequeños bocetos aclarativos.
- 3. El ilustrador técnico transmite sus conocimientos y necesidades a cerca de la petición de trabajo a los responsables de dibujo de la Escuela de Ingenierías Industriales de Badajoz.
- 4. Tras conocer cuáles son las necesidades del ilustrador técnico, se lleva a cabo un análisis en profundidad del problema a abordar detallando en un informe las tareas que son susceptibles de automatizar.
- 5. Un equipo multidisciplinar con conocimientos en dibujo técnico e informática aborda el desarrollo de macros para automatizar todas aquellas tareas repetitivas que pueden ahorrar un tiempo valioso de dibujo al ilustrador técnico.

Siguiendo este orden o metodología, se han abordado las siguientes líneas de trabajo:

- Creación de plantillas en IsoDraw
- Creación y modificación de macros
- Configuración de check de área de dibujo
- Configuración de check de plumilla
- Configuración de check de estilo de línea
- Configuración de check de fuente de texto
- Configuración de check de tamaño de fuente
- Configuración de check completo para MTR390, EJ200 y TP400
- Creación y modificación de barras de herramientas en IsoDraw

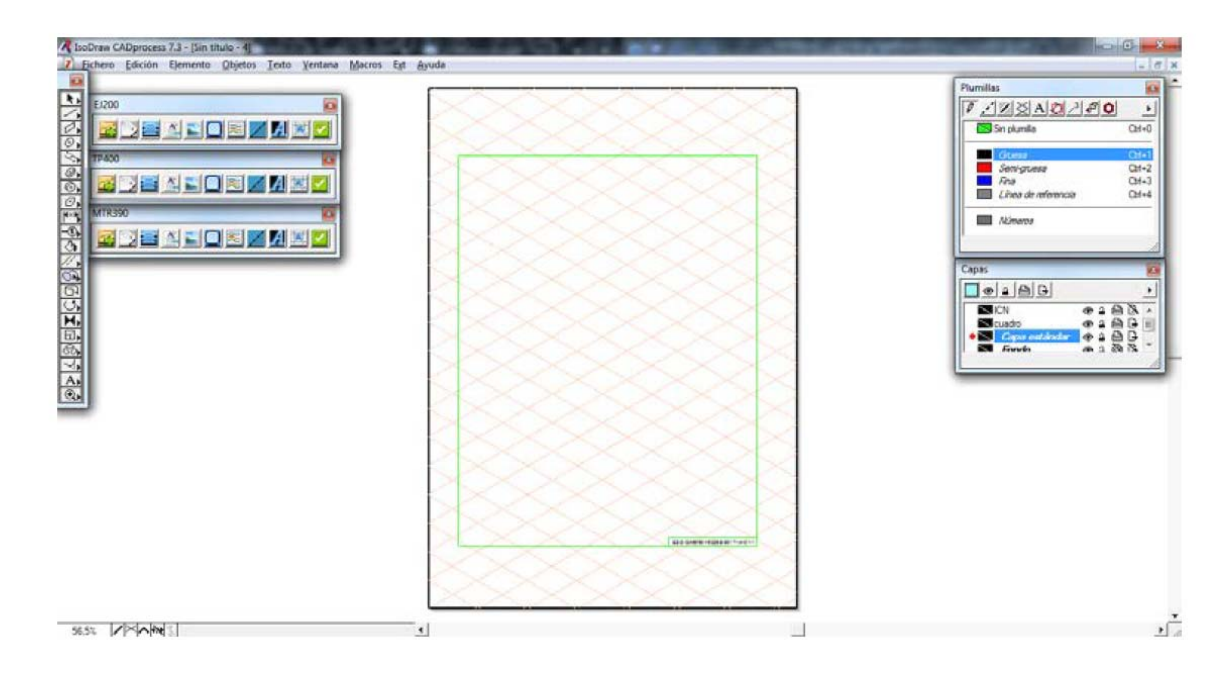

**Figura 3: Ejemplo de área de dibujo para el EJ200**

**Figura 4: Ejemplo de ventana de plumillas del EJ200**

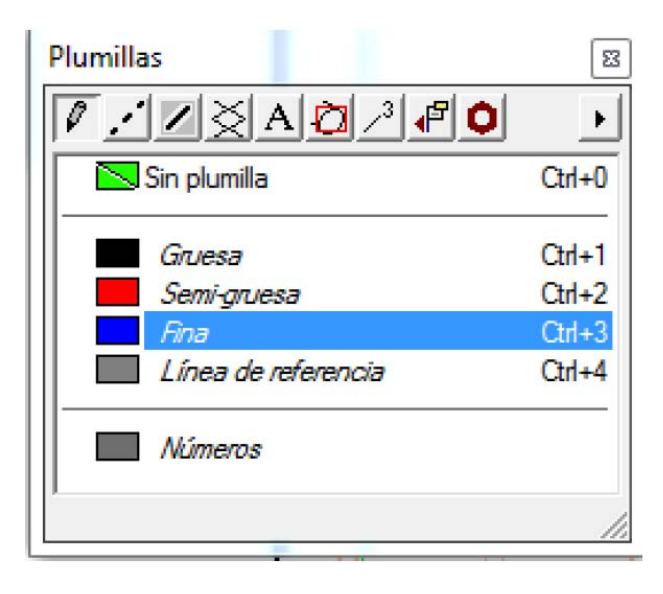

## **4. Resultados**

Para cada uno de los tres proyectos identificados, los resultados alcanzados en cuanto a automatización de procesos han sido:

- MTR390:
	- o Aérea gráfica
- o Tipos y grosores de plumilla
- o Capas
- o Estilos
- TP400:
	- o Aérea gráfica
	- o Tipos y grosores de plumilla
	- o Capas
	- o Estilos
- EJ200:
	- o Aérea gráfica
	- o Tipos y grosores de plumilla
	- o Capas
	- o Estilos

#### **Figura 5: Pestaña de macros desarrollada e implementada**

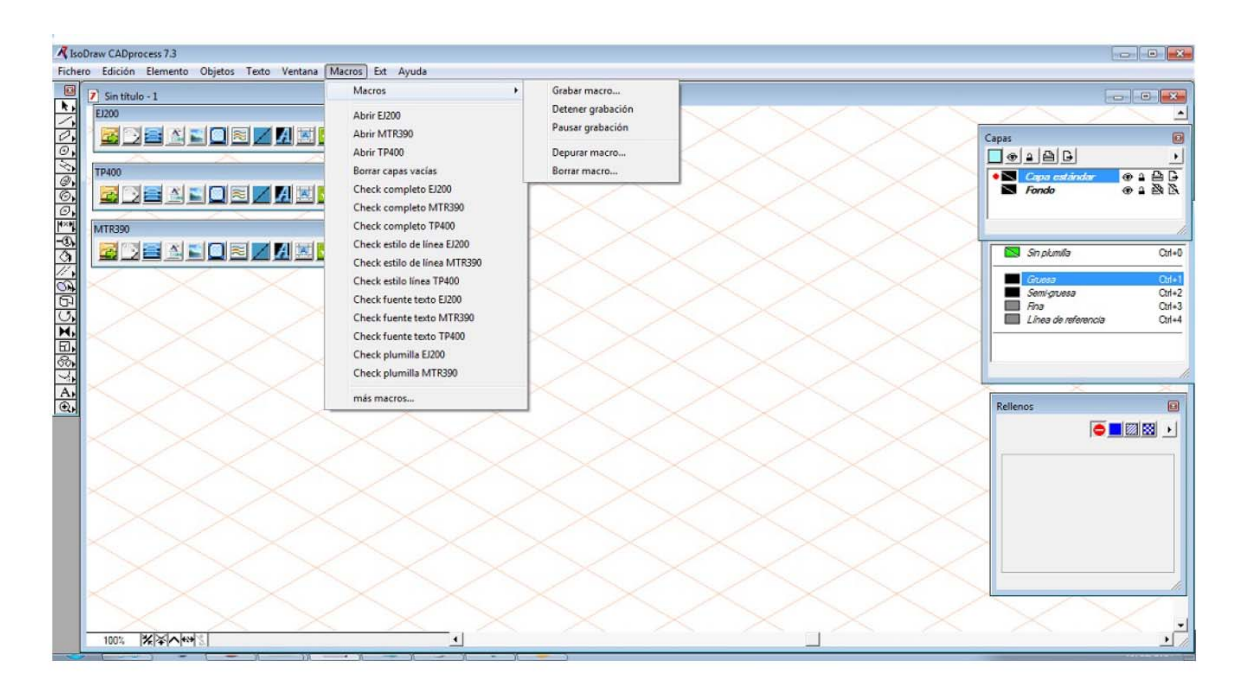

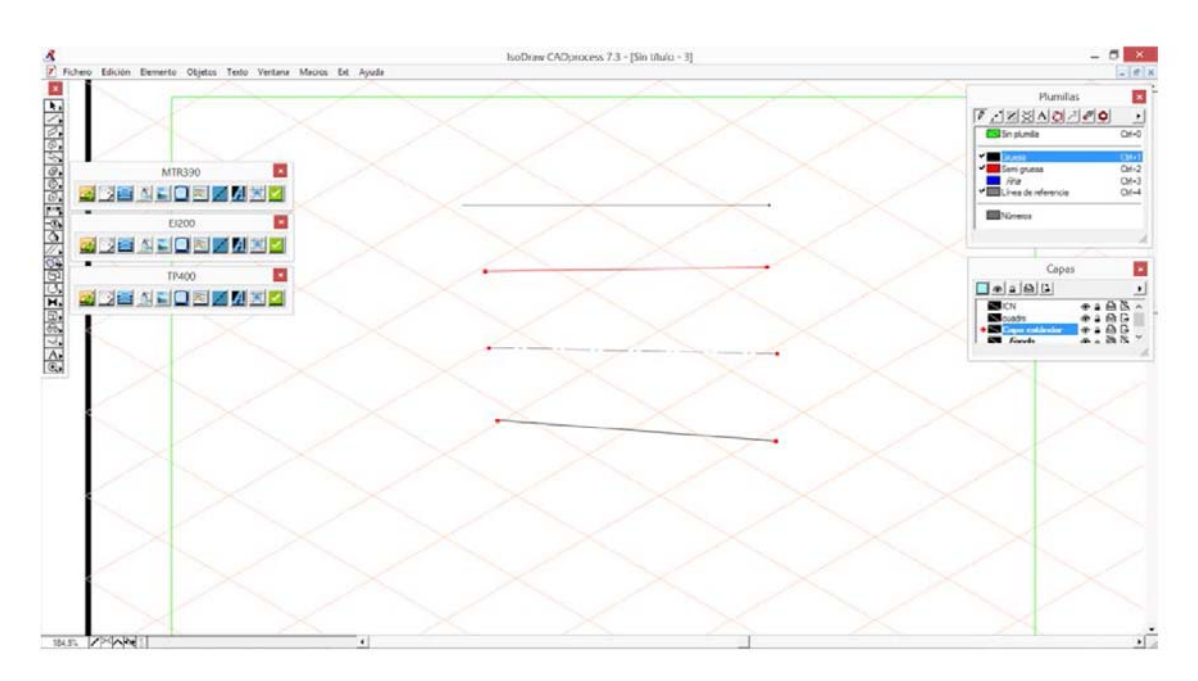

**Figura 6: Ejemplo de selección de plumillas adecuadas para EJ200**

**Figura 7: Ejemplo de selección de estilos de líneas no adecuados al TP400**

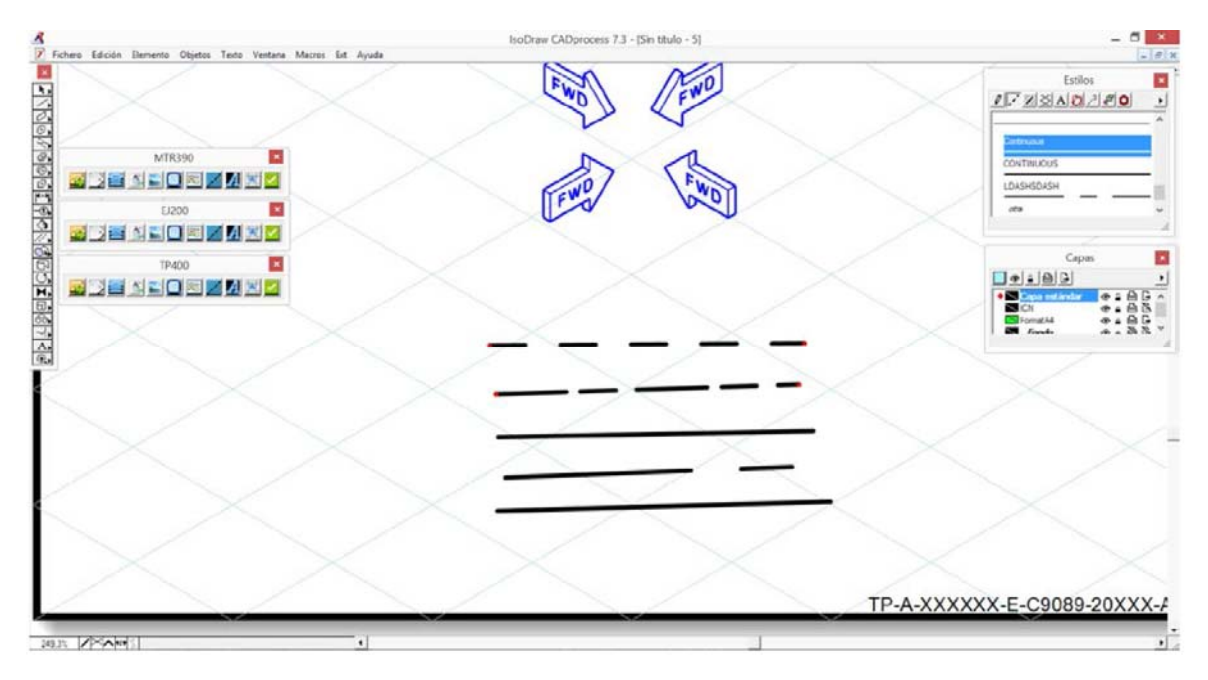

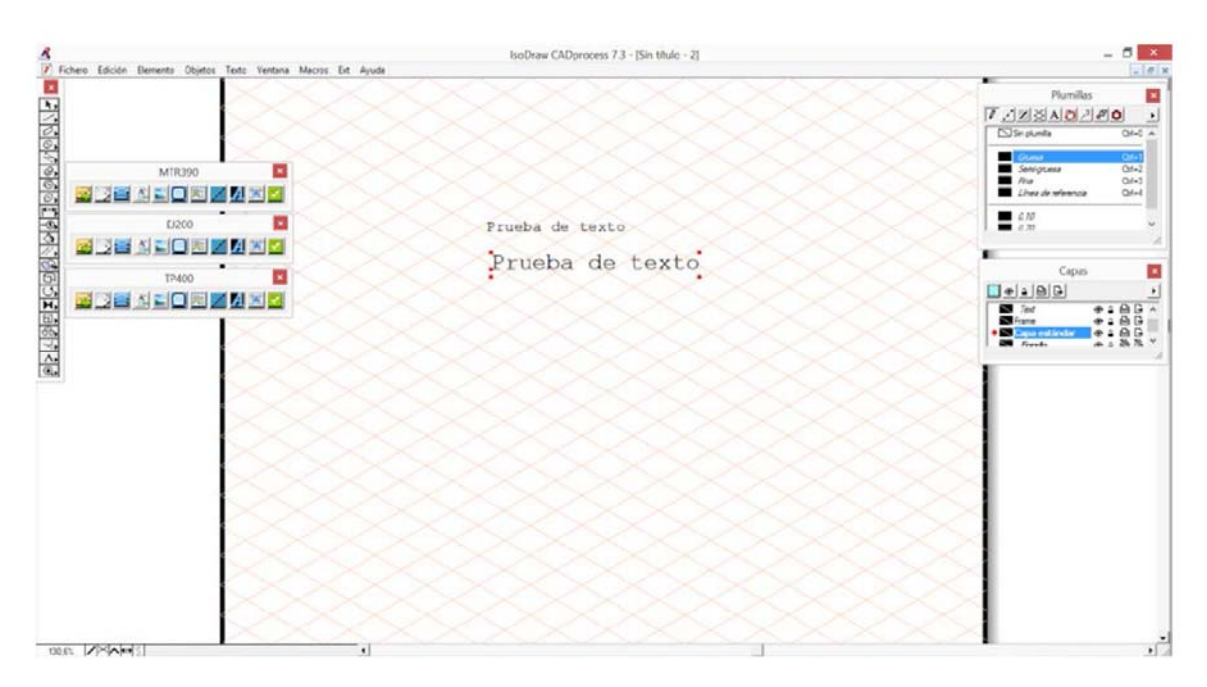

**Figura 8: Ejemplo de selección de tamaños de fuente incorrectos**

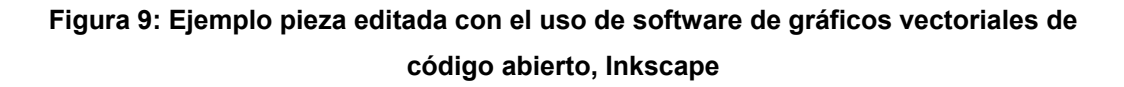

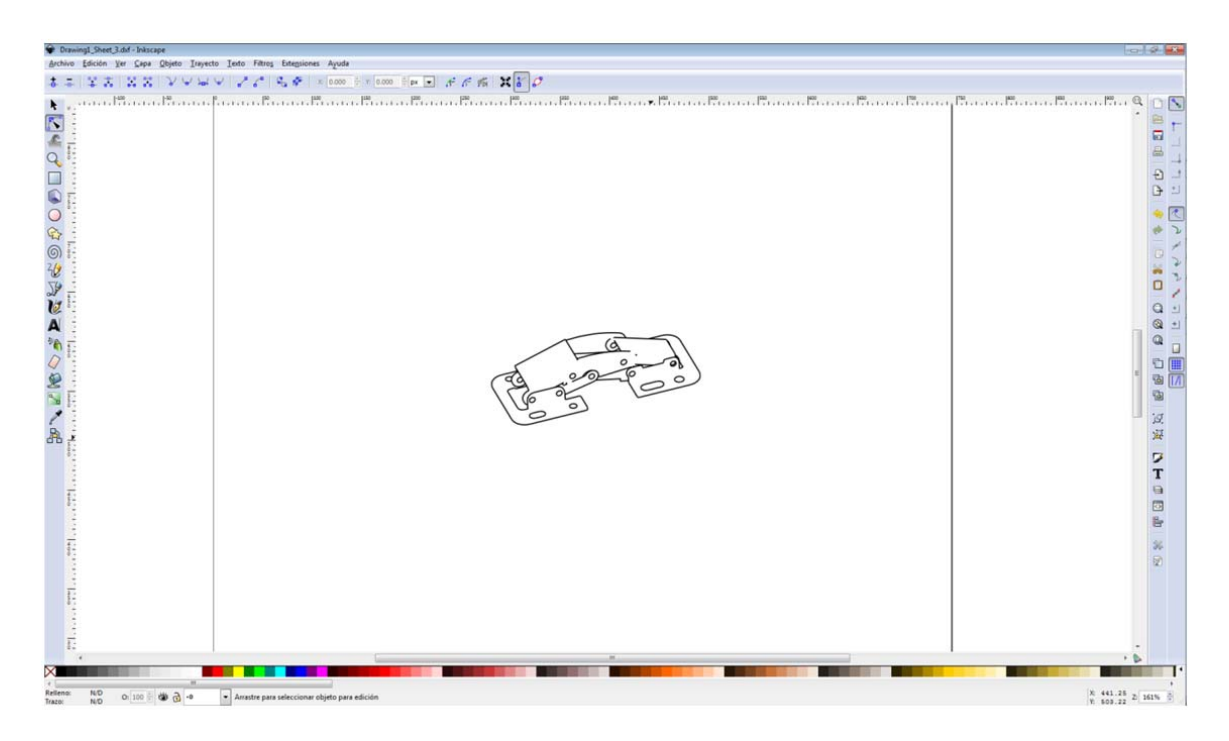

Para cada uno de esos proyectos, se han programado los macros necesarios que permiten automatizar ciertos procesos del programa Arbortext IsoDraw, al que se le dotado de tres funciones que debe realizar de forma automática:

- New Graphic:
	- Área gráfica y la modificación de elementos que no se encuentren dentro de la misma
	- Tipos de plumillas dentro de las propias para cada ilustración
	- Colores tanto de líneas como de texto
	- Parámetros de exportación
	- **Capas**
- Save Graphic:
	- Avisar/eliminar elementos fuera del área gráfica
	- Eliminar Pens, Capas, y elementos no utilizados en el gráfico
	- Grosores de línea
	- Tamaño de área gráfica
	- **Colores**
	- **Textos**
	- Exportación automática a JPEG y CGM según ilustración

Además de la automatización de procesos descrita, se han desarrollado por encargo y en marco del acuerdo entre la Escuela de Ingenierías Industriales y la empresa Industria de Turbo Propulsores S.A. (ITP), numerosas ilustraciones gráficas de los motores MTR390, EJ200 y TP400, tras las automatizaciones ya implementadas, con la consecuente reducción en tiempos y costes y la automatización de tareas de revisión que aseguran una entrega fiable.

## **5. Conclusiones**

Las principales conclusiones alcanzadas tras el desarrollo de este trabajo han sido:

- Se han conseguido automatizar las tareas más repetitivas de los ilustradores al usar el software de ilustración PTC Arbortext IsoDRaw 7.3. para el desarrollo de ilustraciones de los motores MTR390, EJ200 y TP400.
- La reducción del tiempo de ilustración para el ilustrador técnico, gracias a la automatización de tareas repetitivas, ha supuesto un ahorro económico importante para la compañía ITP.
- La creación de macros y aplicaciones para automatizar tareas y eliminar errores humanos ha supuesto un avance en la generación de gráficos para manuales del sector aeronáutico.
- Mediante la utilización de macros se ha realizado la programación de todos los objetivos propuestos.
- Se han empleado conceptos propios del programa para la automatización de procesos: programación de plantillas, modificación de barras de herramientas, etc.
- La aplicación de ingeniería inversa, por medio del modelado y del diseño industrial en 3D aplicado a motores y componentes aeronáuticos, ha permitido la elaboración de

numerosas ilustraciones técnicas, manuales de mantenimiento, de montaje, así como explosionado en 3D de despieces.

### **6. Referencias**

- Alexander, K., Schuber, A., and Meng, M. (2016). Does detail matter? The effect of visual detail in line drawings on task execution. Source: Information Design Journal, Volume 22, Issue 1, 2016, pages: 49 –61.Published online 18 July 2016.
- Agrawala (2011). Design principles for visual communication. Maneesh Agrawala, Wilmot Li, Floraine Berthouzoz. Magazine Communications of the ACM CACM Homepage archive Volume 54 Issue 4, April 2011 Pages 60-69 ACM New York, NY, USA.

Curso básico de dibujo CAD process (2012). Arbortext IsoDraw.

Guidance Document for Tiger (2011), EADS Company, AECMA 1000D.

- General Specification for the Preparation of Technical Publications Informations (2009). Eurojet, EF.
- Industria de Turbo Propulsores S.A (ITP) (2014), Disponible en: https://www.itp.es [Consultado: mayo 2015].

Illustration Guide 2011, Airbus, A400M.

Languaje Reference (2013). Arbortext IsoDraw Macro.

León Pintor, A. (2015). *Metodología para la creación de ilustraciones bajo criterior de diseño específicos e proyectos técnicos aeronáuticos.* Trabajo fin de grado no publicado. Escuela de Ingenierías Industriales. Universidad de Extremadura.

Programmer's Reference (2012), Arbortext IsoView.

- PTC Arbortext (2014, 2015). Disponible en: https://www.es.ptc.com [Consultado: 2014 y 2015].
- Portfolio Windchill Arbortext Editor and Windchill Arbortext IsoDraw (2018). Disponible en: https://www.ptc.com/en/products/service-lifecycle-management/ [Consultado: marzo 2018]
- Richards, C. , Bussard, N.D. , & Newman, R. (2007) Weighing-up line weights: The value of differing line thickness in technical illustrations. Information Design Journal, 15(2), 171–181. doi: 10.1075/idj.15.2.10ric.

Referencia de intercambio (2012), Arbortext IsoDraw.

Rolls-Royce (2014). Disponible en: https://www.rolls-royce.com [Consultado: enero 2014].